## **Druck und Export**

## Karte und Route drucken

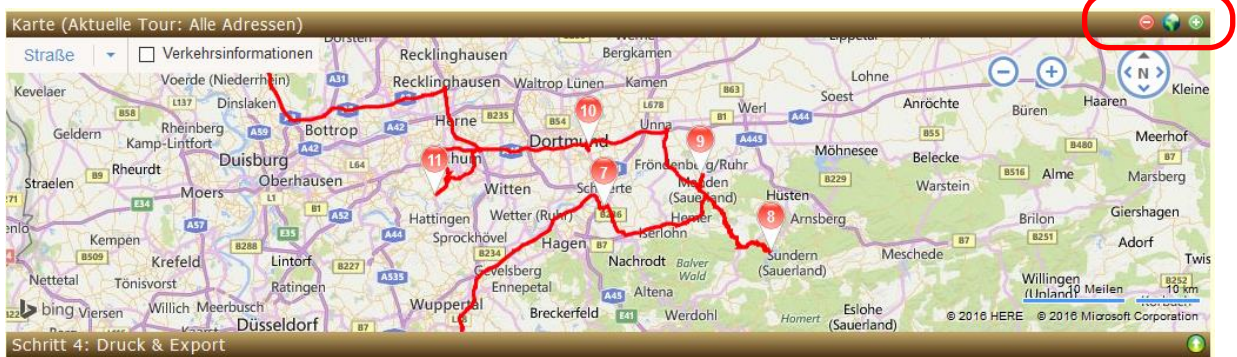

Bevor Sie die Tour ausdrucken, können Sie noch Anpassungen an der Darstellung vornehmen. Durch Klick auf  $\Theta \oplus \Phi$  vergrößern oder verkleinern Sie den Kartenausschnitt. Je nachdem, wie Sie ihn am Monitor sehen, wird er auch ausgedruckt. Gleiches gilt auch für die Schriftgröße.

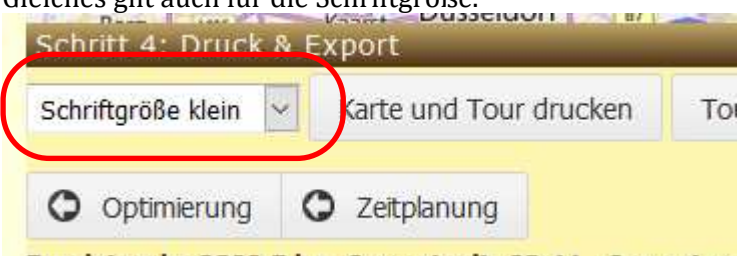

Rundstrecke 2082,5 km, Gesamtzeit: 23:11, Gesamtwa Dann einfach "Karte und Tour drucken" betätigen.

## Exportieren

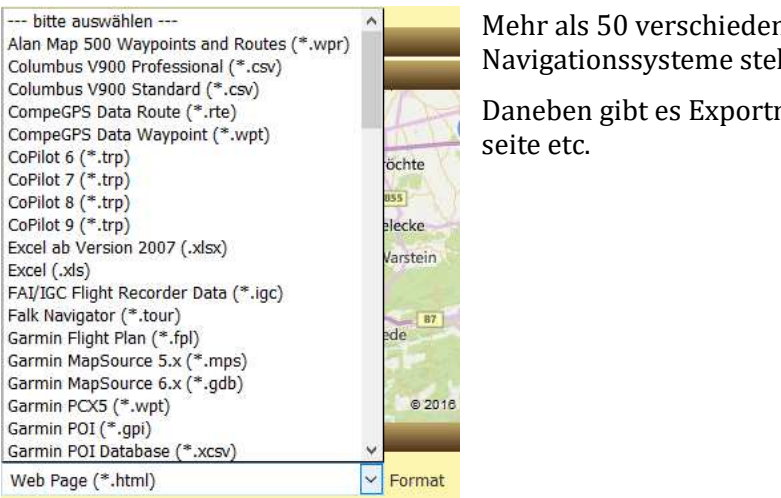

Mehr als 50 verschiedene Exportformate für alle gängigen Navigationssysteme stehen zur Verfügung.

Daneben gibt es Exportmöglichkeiten nach Exel, als Web-

## Ansprechpartner

Alina Erke +49 89 30905297-5 alina.erke@gbconsite.de